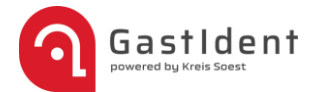

## **1. Registrieren auf [https://kreissoest.gastident.de](https://kreissoest.gastident.de/)**

Eine Videoanleitung zur Registrierung und Erstellung der QR-Codes

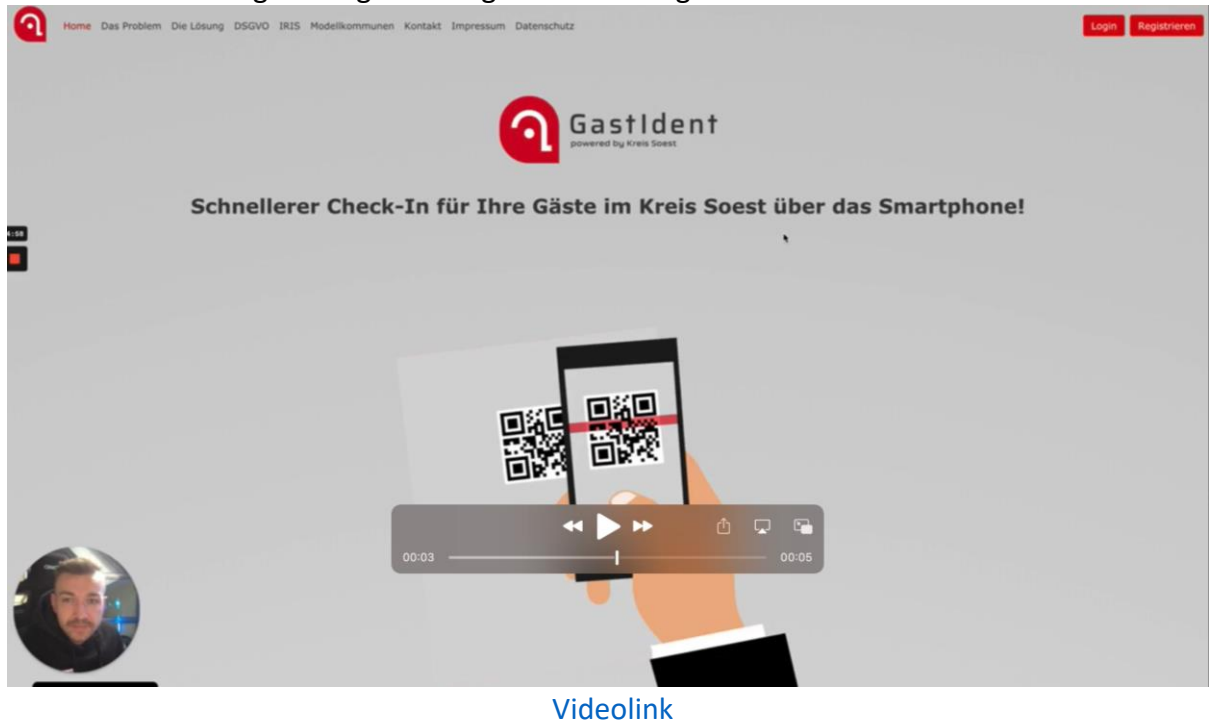

#### **2. Checkin & Speisekarten:**

Hier erklären wir, wie man die Daten einsehen kann und Speisekarten als PDF, damit die Gäste diese einsehen können.

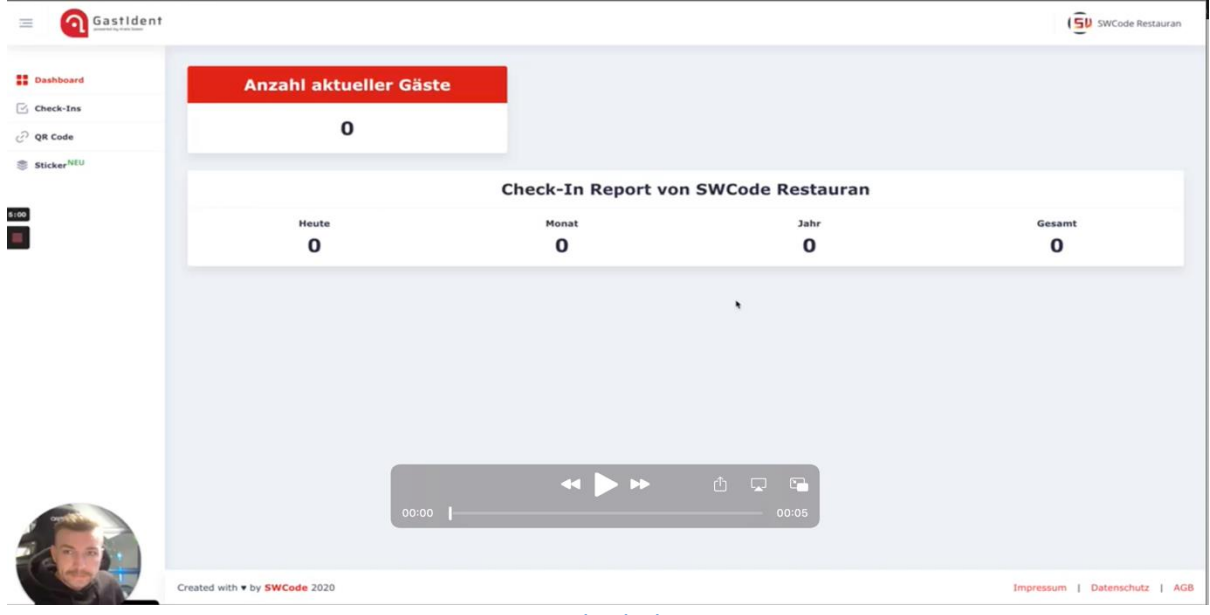

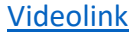

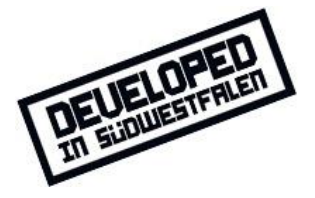

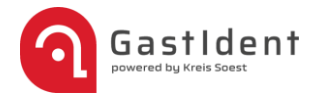

### **3. Sticker & Kontaktmöglichkeiten:**

#### Hier zeigen wir wie man Sticker bestellen kann und Kontaktmöglichkeiten

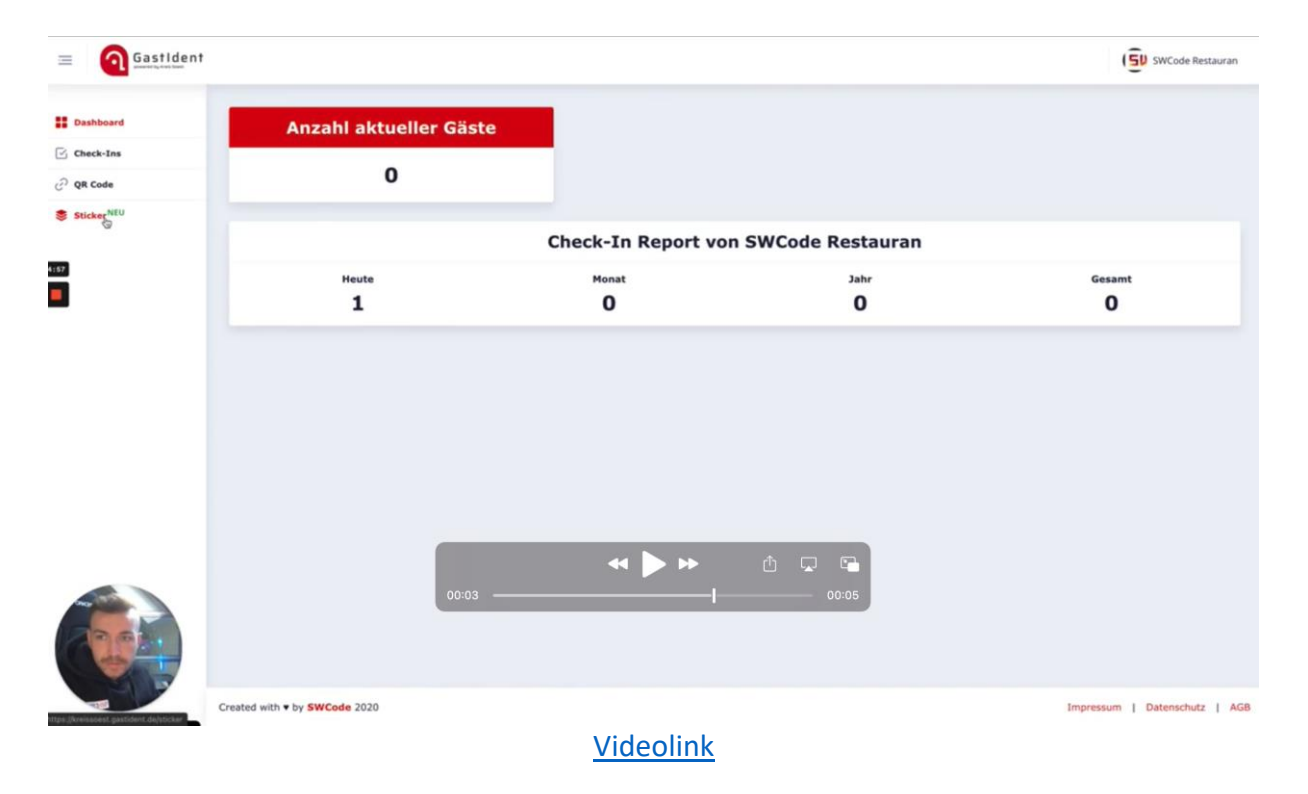

#### **Kontaktdaten:**

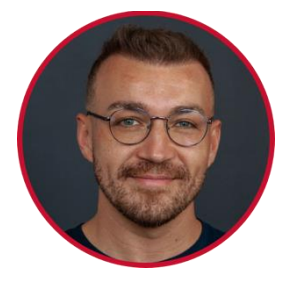

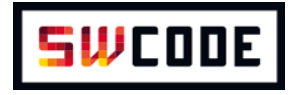

# **[Viktor](https://www.linkedin.com/in/viktor-waal-06416ba2/) Waal**

Geschäftsführer SWCode UG (haftungsbeschränkt)

- 31 [Termin auswählen](https://swcode.pipedrive.com/scheduler/Y8jREmU9/meeting-mit-swcode)
- 810967
- **Wiktor.waal@swcode.io**

### **WWW.swcode.io**

 $\Omega$ Höggenstr. 1 59494 Soest

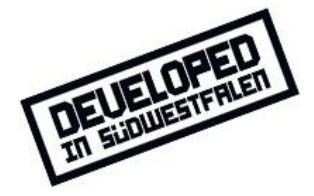